N<sub>0</sub>.excel:10 PCクラブ 2023.10.18 伊藤 嘉明

## ダブルクリックでデータに合わせて大きさを変える

列番号と列番号の境界線、もしくは行番号と行番号の境界線をダブルクリックすると、入力されて いるデータに合わせて列の幅や行の高さが変更されます。

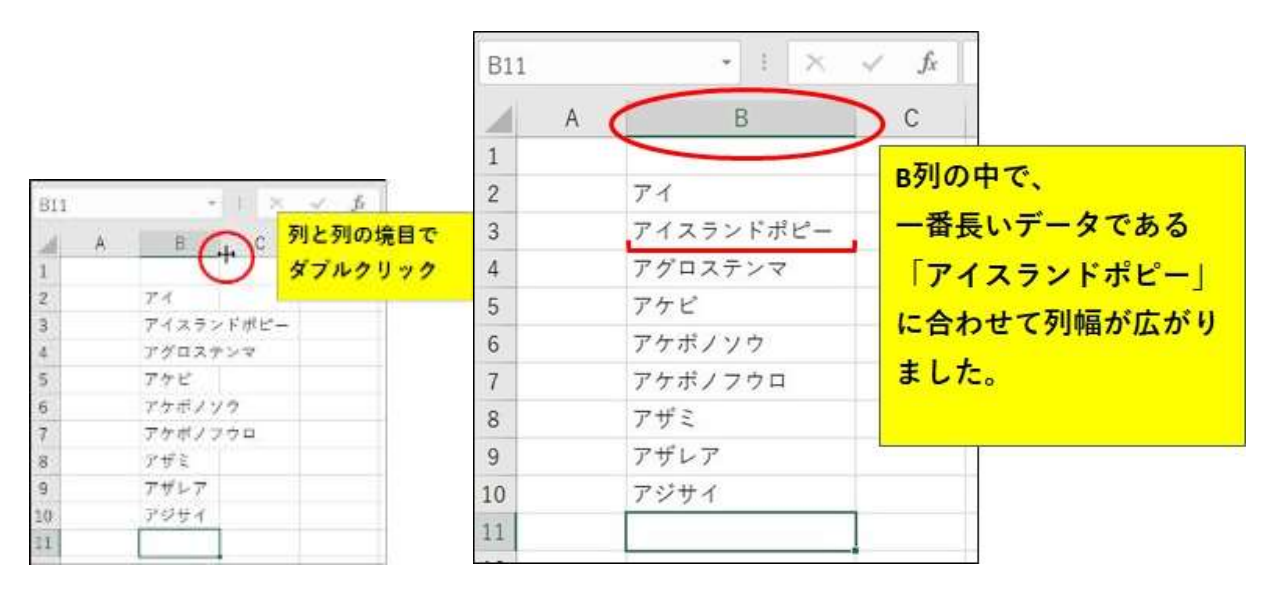

データの件数が多い場合、下までスクロールして一番長いデータを探すことなく幅を広げることが できます。

以上、列の幅、行の高さの変更方法をご紹介しましたがいかがでしたでしょうか?

他にも、[ホーム] タブの [書式] から変更することもできます。余裕がある時に探してみてください ね。

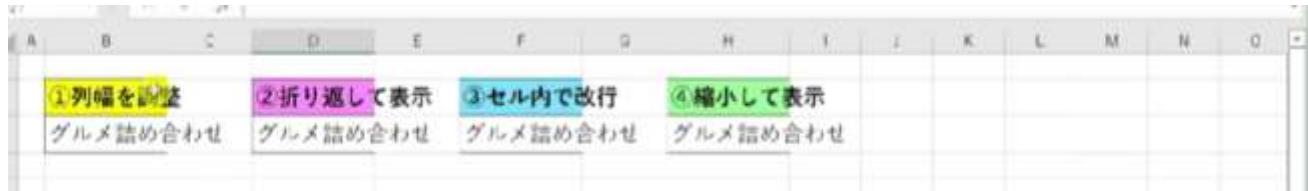